## Accessing Your LinkedIn Learning

1. Use the following <u>link</u> to access the LinkedIn Learning sign-in page, as shown below.

| inLEARNING                                                                               |
|------------------------------------------------------------------------------------------|
| Sign In                                                                                  |
| Sign in using the same email address you use for Linkedin.com or your organization email |
| Email                                                                                    |
| Continue                                                                                 |
| Sign in with your library card<br>New to LinkedIn? Join now                              |

2. Enter your Einstein email address.

Once your Einstein email address is entered, you will be re-routed to a single signon page displayed below. \*\*If you are not re-routed to the single sign-on page, you may need to use the einsteinmed.org email domain.

| in LEARNING                                                                         | Sign in<br>Enter your email address                                          |  |
|-------------------------------------------------------------------------------------|------------------------------------------------------------------------------|--|
| Continue to the Albert Einstein<br>College of Medicine LinkedIn<br>Learning account | Can't access your account? Back Next                                         |  |
| Continue to Albert Einstein                                                         | For more information/support, please contact the Montefiore IT Service Desk. |  |
| College of Medicine                                                                 | Sign-in options                                                              |  |
| Not the correct organization? Start over                                            |                                                                              |  |

3. Login with your AD credentials (same Einstein email address and password you use to access your computer and email).

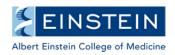

## Link Your Existing LinkedIn Account with LinkedIn Learning

- 1. Log into LinkedIn Learning (using the instruction above) through your web browser.
- 2. Click your profile picture in the top right corner and select Settings from the dropdown that appears.

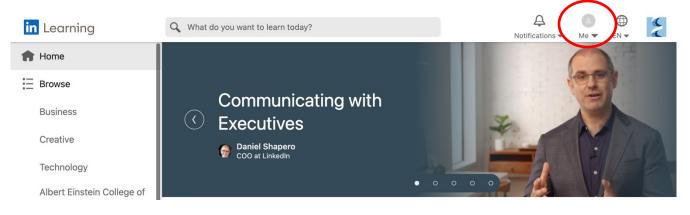

3. Within Settings, find "Connect your LinkedIn account to your LinkedIn Learning account provided by your organization," and click Connect my account.

| ir       | Learning                                                         | Q What do you want to learn today?                                                                                                    | 2 |
|----------|------------------------------------------------------------------|----------------------------------------------------------------------------------------------------|---|
| •        | Home<br>Browse<br>Business                                       | Autoplay       On         Automatically play media when learning content is opened       On         Autoplay videos on course preview       On         Autoplay videos when browsing course recommendation cards       On |   |
|          | Creative<br>Technology<br>Albert Einstein College of<br>Medicine | Language<br>Let us know what language you want to use on LinkedIn Learning, including in learning content.<br>English (English) 👻                                                                                         |   |
|          | My Learning                                                      |                                                                                                    |   |
|          | My Library                                                       | Connect your LinkedIn account to your LinkedIn Learning account provided by your organization<br>When you connect your accounts, you can ask and answer questions, join groups of other learners, see what your           |   |
|          | My Goals                                                         | connections are learning, and more. Connect my account                                                                                                    |   |
| <u> </u> | Certifications                                                   |                                                                                                    |   |

- 4. Log into LinkedIn Learning again using your personal LinkedIn username and password.
- 5. If you agree to the Terms and Privacy Policy, click Accept and continue.

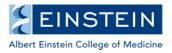